## How to Identify and Resolve Doc Tol Errors

## Budget Errors:

After budget checking your PO voucher, you might come across the following error message or one similar to it, or even have Exceptions linked in the Voucher Summary tab at the bottom-left side next to Doc Tol Status:

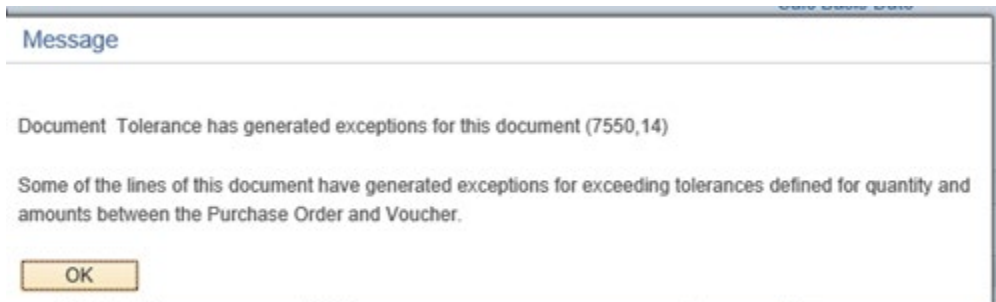

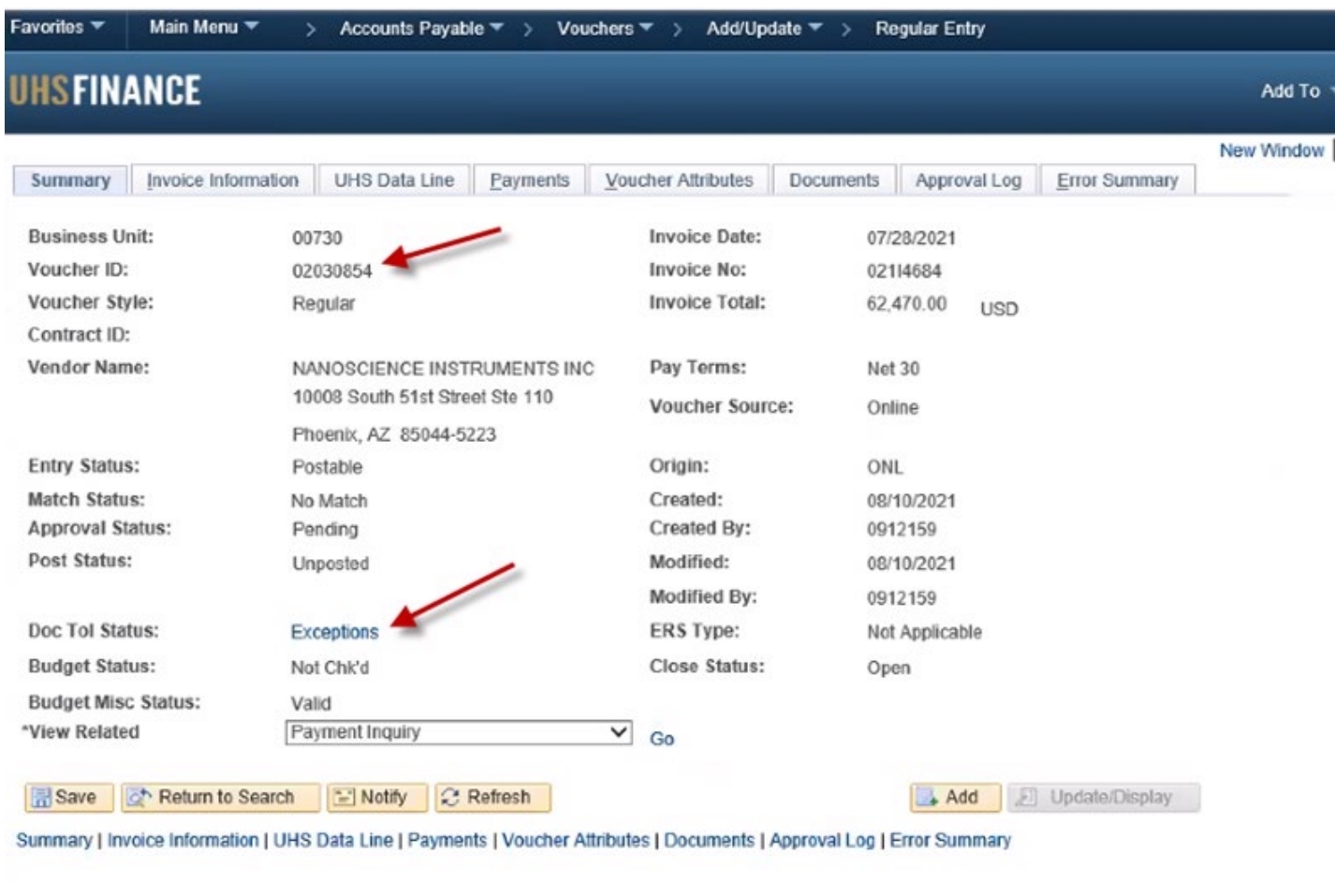

You will first want to select exceptions, where you will be sent to the Document Tolerance Exceptions page where the Business Unit, Document Type, and Voucher ID Number will be located. You will be able to View All to see the lines of your PO voucher. Example follows.

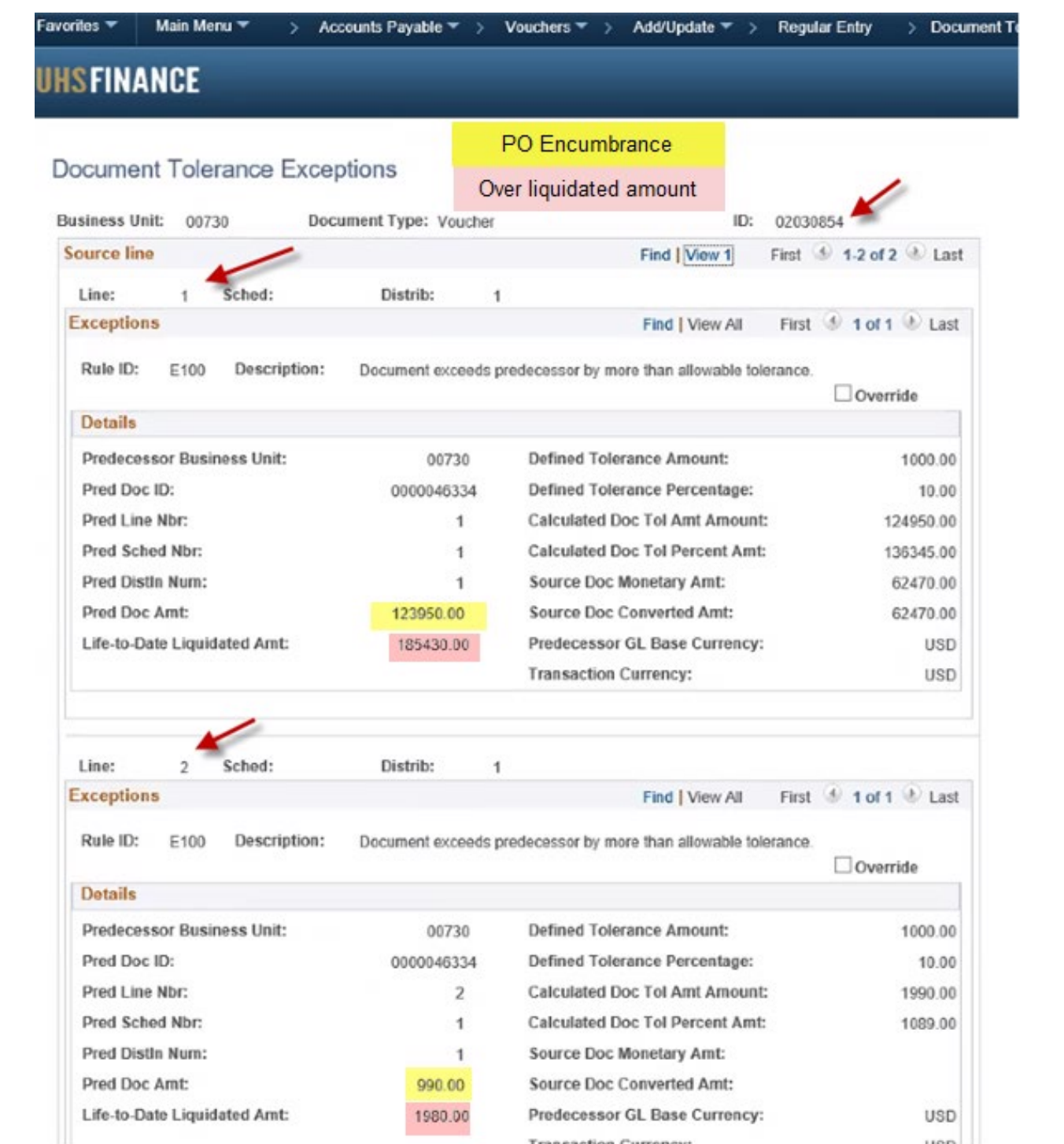

After reviewing your exceptions, you will next want to check the PO Status Report.

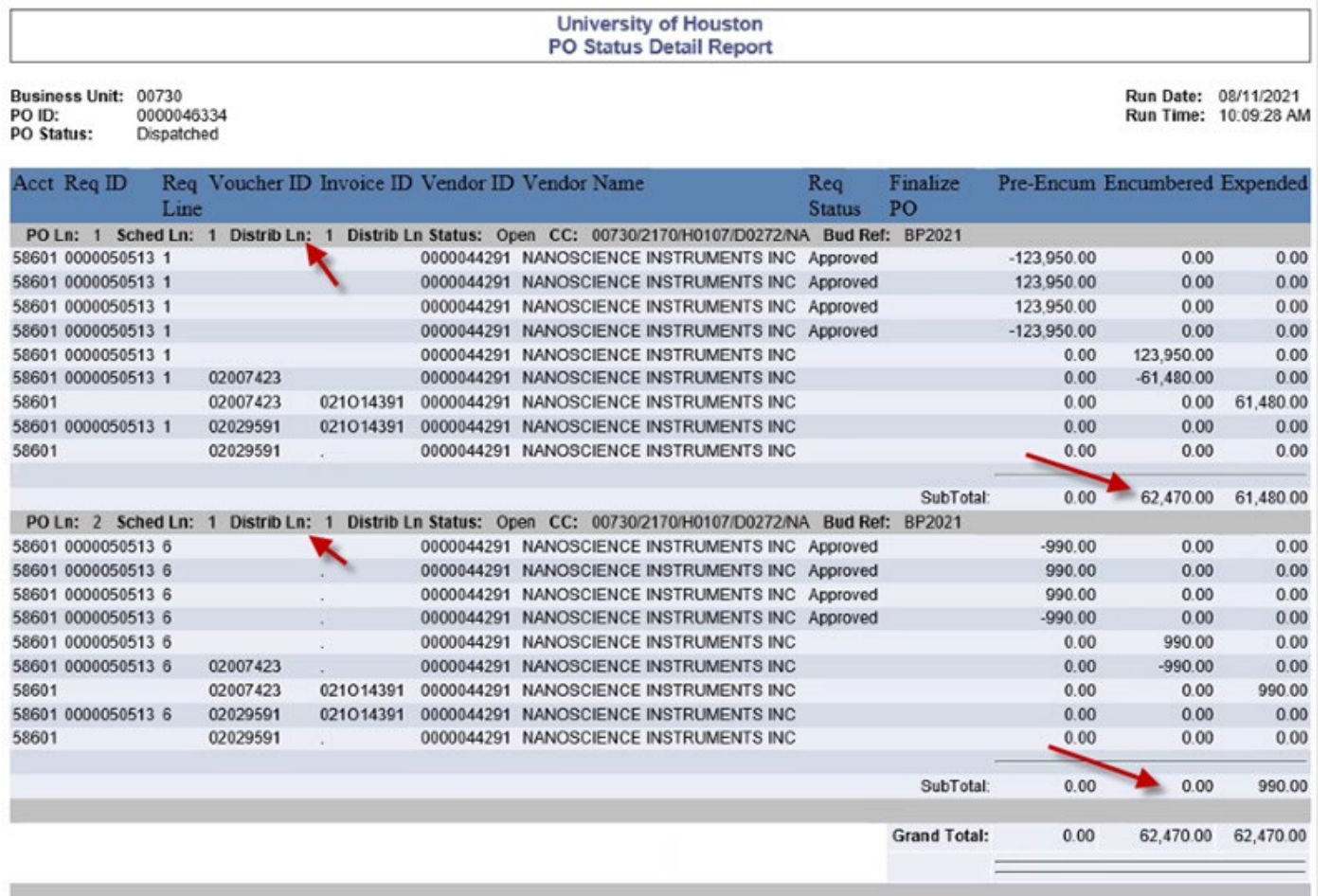

If the PO Status report shows that everything is as it should be, your next step is to look up the Purchase Order and select the Document Status link in the middle of the PO information. Example follows.

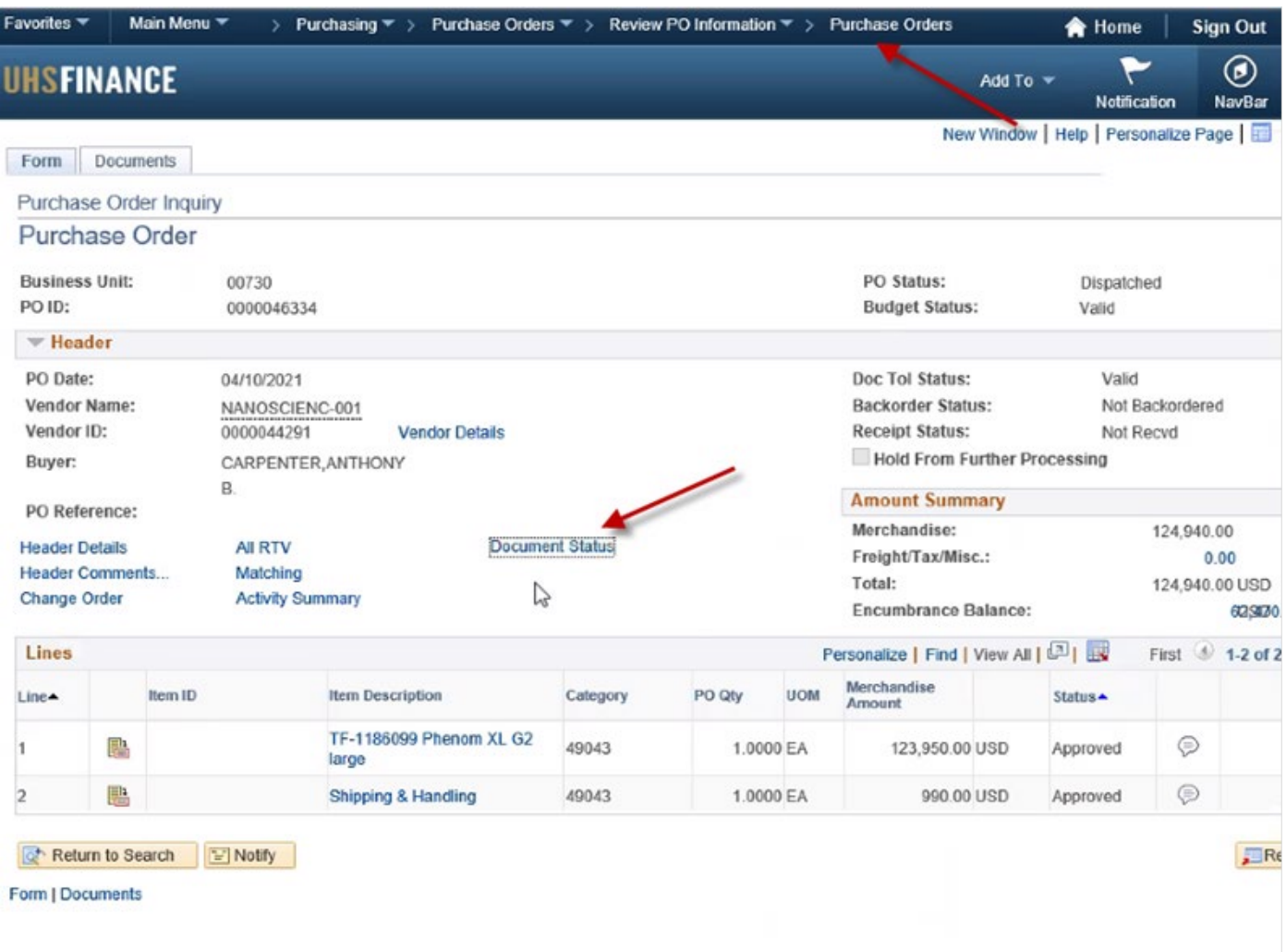

In the Document Status, you will want to View All. In the Document Status, you will be able to see the Requisition, Posted, and Unposted Voucher Numbers attached to this specific PO. Example follows.

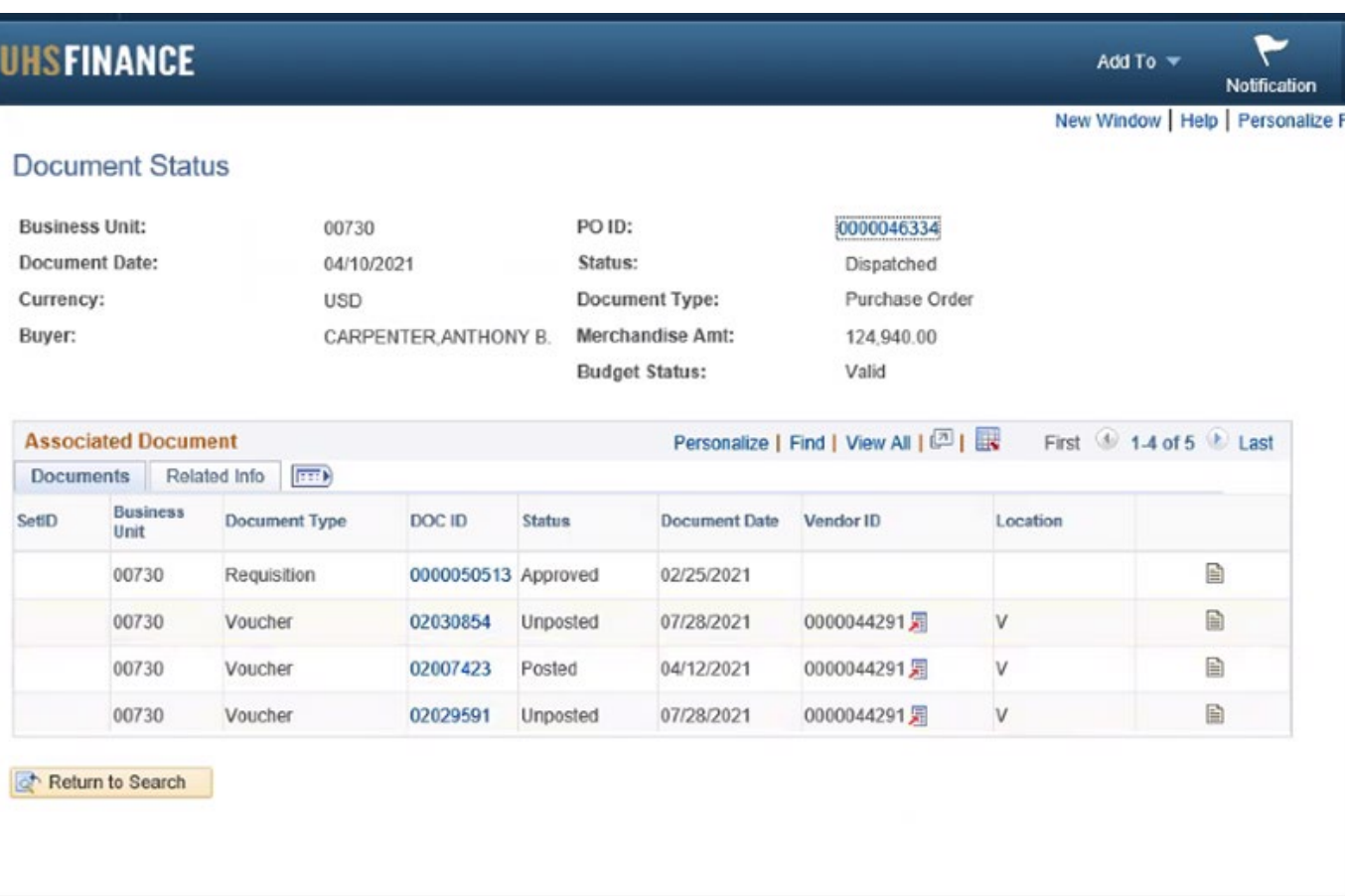

In the Document Status, you will review the listed Document Type, Doc ID, Status, and Document Date. If there are more than one unposted vouchers, you will want to look at the voucher you were not initially budget checking where you received the error. The reason why, is that Doc Tol Errors are driven by 100% of vouchers created against the PO, whether they're posted or not or even budget checked or not.

Unposted and/or un-budget checked vouchers will flag the Doc Tol.

In this example, the older voucher 02029591 is unposted which was either abandoned without being deleted or forgotten about. Both Voucher 02030854 which is being budget checked and the Abandoned/Forgotten Voucher 02029591 are trying to do the same thing and take the same

amount from what is budgeted. Because they are the same dollar amount, the same PO number, they both wouldn't be able to be processed without one being deleted first.

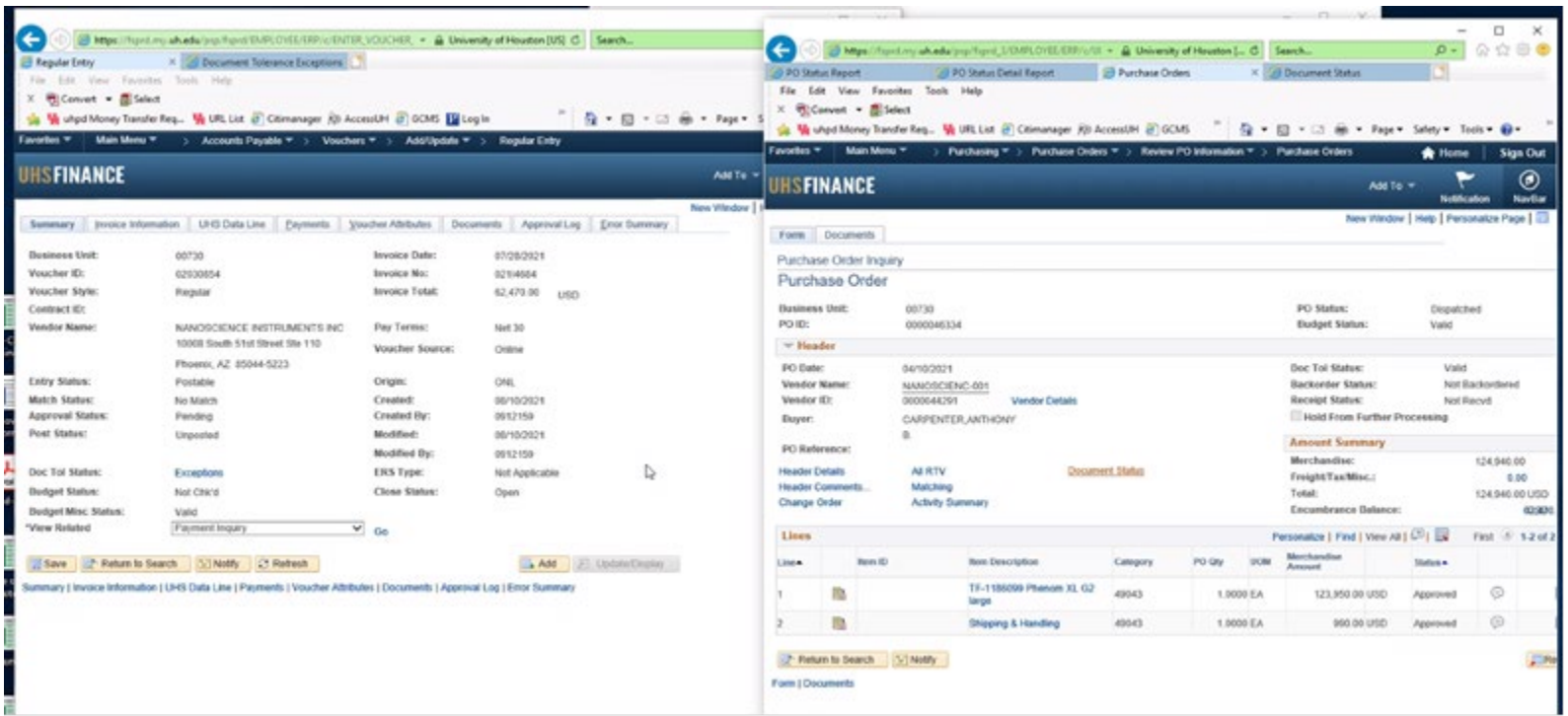

Budget date out of bounds: Check the accounting date. If the new accounting period hasn't been opened, use the currently open period. Budget date out of bounds: If the Budget Reference is for a prior YR (usually between new FY), use the BR in the PO If you are still experiencing issues, please reach out to [ap@uh.edu](mailto:ap@uh.edu) with your Doc Tol Errors.